## **Module Digitize 2D**

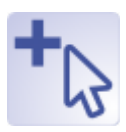

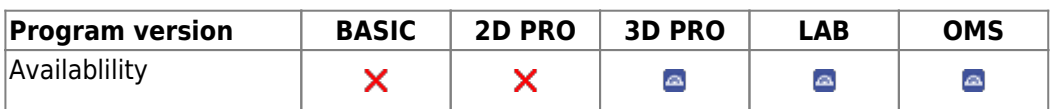

Modul Digitize 2D allows the cephalometric evaluation of 2D image data records. Depending on the image type and the type of tracing assigned to it, various pre-installed methods (analyzes) can be selected and evaluated individually or in groups.

Each analysis comprizes a fixed set of diagnostic variables, which are defined by the position of certain landmarks in the image and, in several cases, from additional input information.

The main function of the module is accordingly to locate the required reference points on the data set and to automatically calculate the analysis results based on them, as well as their graphic representation in the form of tracing and other suitable types of result presentation. Other functions are the output of analysis results or derived information.

## **First Steps**

- 1. Select analysis
- 2. Calibrate image
- 3. Locate landmarks by right click
- 4. Adjust contour templates
- 5. Display | print results
- 6. Save landmarks

## **Module user interface**

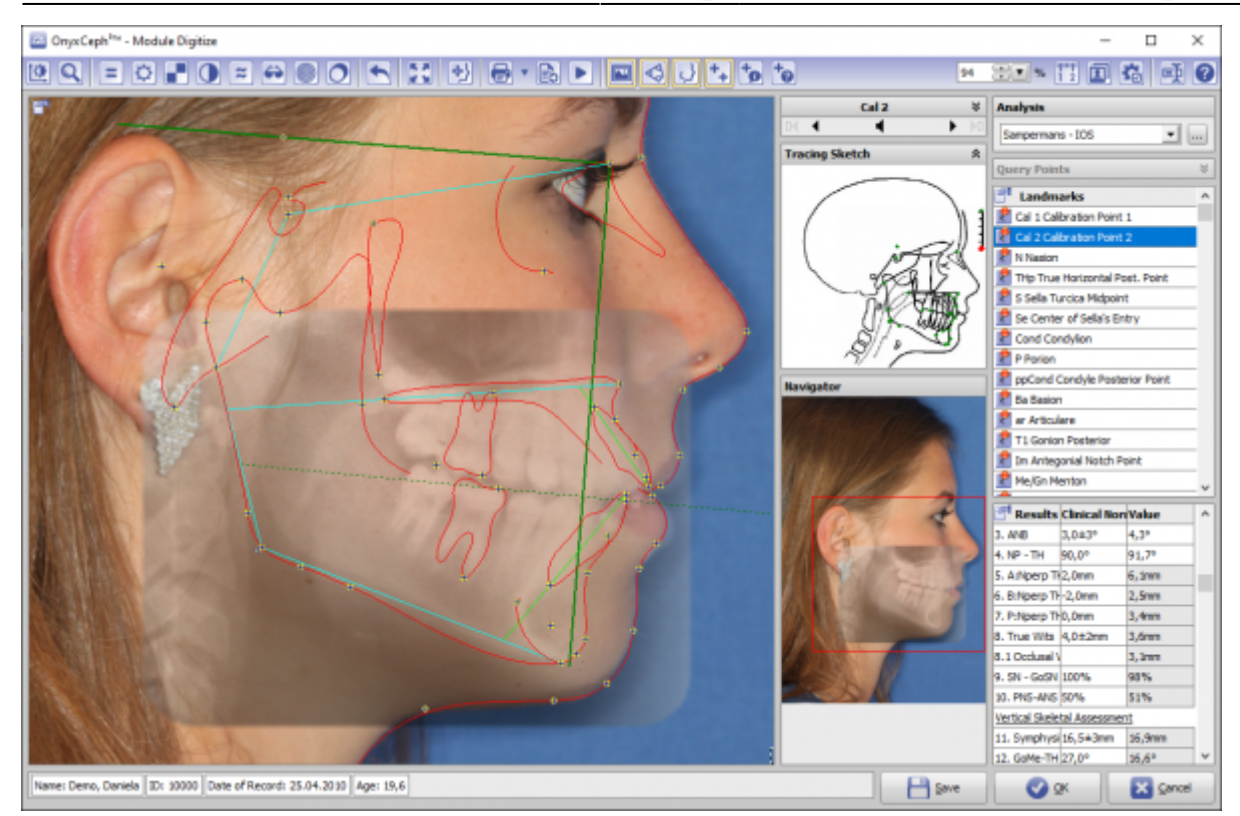

## **Links**

[Module Handout Digitize 2D](https://image-instruments.de/Onyx3/Handout_M_Digitize_2D_EN.pdf)

W [2D Analysis Selection](http://onyxwiki.net/doku.php?id=en:workflow_0018)

W [Calibration of 2D Images](http://onyxwiki.net/doku.php?id=en:workflow_0004)

From: <http://onyxwiki.net/>- **[OnyxCeph³™ Wiki]**

Permanent link: **[http://onyxwiki.net/doku.php?id=en:digitize\\_2d&rev=1609595412](http://onyxwiki.net/doku.php?id=en:digitize_2d&rev=1609595412)**

Last update: **2021/01/02 14:50**

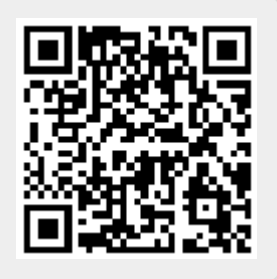